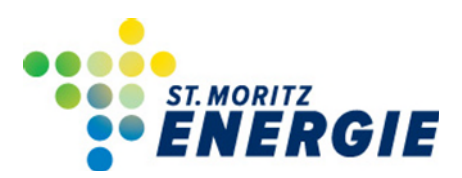

**An die Elektroinstallateure und Kontrollfirmen** 

15. März 2022

## **Einführung papierloses Meldewesen / ElektroForm**

Sehr geehrte Damen und Herren

Das Elektrizitätswerk St. Moritz Energie führt ab dem 15. März 2022 das papierlose Meldewesen ein. Die Installateure und Kontrollfirmen werden gebeten alle Gesuche und Formulare, ab dem 1. April 2022, nur noch über das Programm «ElektroForm» einzureichen. Die Informationen zum Ablauf des digitalen Meldewesens entnehmen Sie aus diesem Schreiben.

Freundliche Grüsse

**St. Moritz Energie** 

Ere

Pietro Engel Kontrollwesen

# Das papierlose Meldewesen der St. Moritz Energie

### **An alle Installateure, die im Netzgebiet der St. Moritz Energie tätig sind:**

Bitte verwenden Sie ab sofort für das Meldewesen mit *St. Moritz Energie* eines der folgenden Programme:

- **ElektroForm15 Installateur**
- **infraDATA2+**
- **ElektroForm online** in Ihrem Webbrowser (kostenlos)

#### Wichtig:

Wenn Sie bereits eine gekaufte Programm-Version ElektroForm15 Installateur oder infraDATA2+ im Einsatz haben, dann können Sie diese weiterverwenden. Bitte achten Sie darauf, dass Sie das neuste Service-Pack installiert und die Liste der Netzbetreiberinnen aktualisiert haben. Eine Anleitung dazu finden Sie auf der nächsten Seite.

## Anleitung für ElektroForm online

Falls Sie kein ElektroForm15 Installateur oder infraDATA2+ haben, stellt Ihnen die St. Moritz Energie die Webapplikation ElektroForm online zur Verfügung[: https://elektroform.ch/online/stmoritz/](https://elektroform.ch/online/stmoritz/)

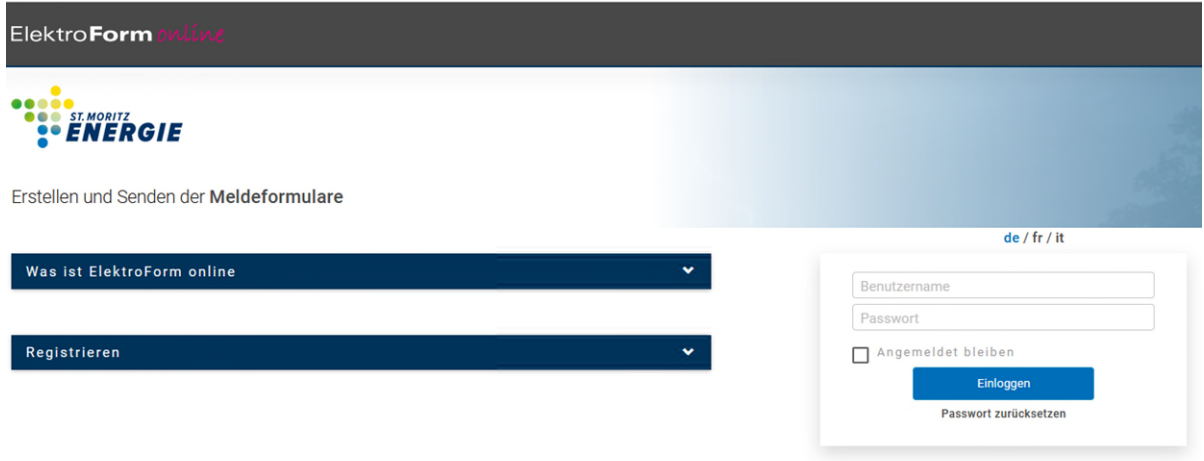

Falls Sie dieses Portal bereits für andere VNB's benutzen, können Sie sich mit Ihren bestehenden Login-Daten anmelden. Verwenden Sie das Portal zum ersten Mal, müssen Sie sich zuerst registrieren. Die Firmendaten werden geprüft und Sie erhalten innert 48 Std den Zugang.

Mehr Informationen und Anleitungen zu ElektroForm online finden Sie unter: **[www.elektroform.ch/online/help/de/](https://elektroform.ch/online/help/de/)**

Die St. Moritz Energie verwendet für das papierlose Meldewesen die neuste Version ElektroForm. Damit Sie mit ElektroForm15 oder infraDATA2+ ebenfalls auf dem neusten Stand sind, installieren Sie das neuste Service-Pack\*

## Liste der Netzbetreiberinnen aktualisieren

Wenn Ihr ElektroForm auf dem aktuellen Stand ist und eine Internetverbindung besteht, sollte sich die Liste der Netzbetreiberinnen selbständig aktualisieren.

Falls das nicht der Fall ist, gehen Sie wie folgt vor: Starten Sie das Programm und öffnen Sie das Menu *Grunddaten > Netzbetreiberinnen*.

Ein EVU-adress-Plugin entsprcht einem Eintrag in der Liste der Netzbetreiberinnen.

Mit einem Klick auf den *Aktualisierungs-Schalter* (grünes Pfeilsymbol unten) öffnet sich die Überprüfung der geladenen EVU-Adress-Plugins. Dazu muss eine Internet-Verbindung bestehen. Mit einem Klick auf *Details anzeigen* werden die neuen oder geänderten EVU-Adress-Plugins angezeigt. Mit einem Klick auf *Herunterladen* werden die EVU-Adress-Plugins aktualisiert.

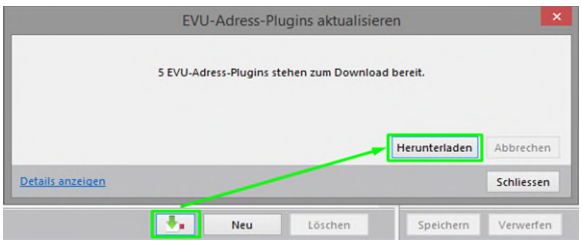

## Netzbetreiberin aktivieren

*Aktivieren* Sie die Netzbetreiberin St. Moritz Energie mit dem rosa EVU-Adress-Plugin, damit Sie diese später beim erstellen eines Projektes auswählen können.

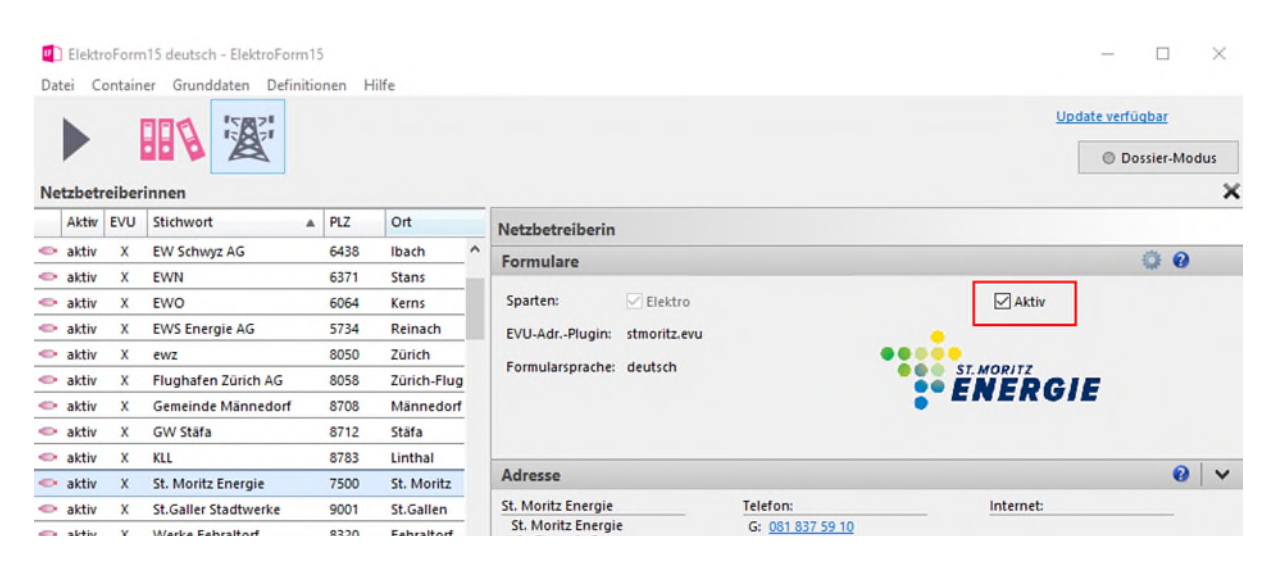

Bei Fragen wenden Sie sich bitte direkt an den Support von Brunner informatik info@brunnerinformatik.ch, Telefon 031 917 10 30 (Bürozeiten)

\*Download Servicepacks: elektroform.ch/download resp. www.infraDATA.ch/download